# **JS Connector (xID)**

xID Connect is a Javascript helper library that offers simple [in](#page-1-0)tegration of the xID service for OIDC Clients. xID Connect supports several combinations of in [tegration methods](#page-1-0) and [message flows](#page-1-1), each with different user experiences and considerations. The chosen integration method may cause a window, redirect, iframe or inline dialog to appear showing any dialogs relevant for the xID session. Depending on the chosen flow, HTTP endpoints at the backend of the OIDC Client must be implemented to perform appropriate [Token](https://confluence.bankidnorge.no/confluence/display/PDOIDCXIDA/Token) and [Userinfo \(TINFO\)](https://confluence.bankidnorge.no/confluence/pages/viewpage.action?pageId=99093048) requests to retrieve data about the authenticated user.

The documentation of xID Connect is divided in the following sections. See also full source code examles on [GitHub](https://github.com/bankidnorge) for the use of xID Connect.

- [Front-end implementation](#page-0-0)
	- <sup>o</sup> [1. Load xID Connect](#page-0-1)
	- [2. Initialise xID Connect with parameters](#page-0-2)
		- **[Parameters](#page-0-3)**
		- **[Integration methods](#page-1-0)**
		- [Message flows \(response\\_type\)](#page-1-1)
	- [3. Start xID login](#page-2-0)
	- [4. Get user info](#page-2-1)
- [Back-end implementation](#page-3-0)
	- <sup>o</sup> [Token endpoint](#page-3-1)
	- [Userinfo endpoint](#page-3-2)
- [JS API Reference](#page-4-0)
	- <sup>o</sup> [Configuration](#page-4-1)
	- [Methods](#page-5-0)
		- [XID.doInit\( config{...} \)](#page-5-1)
		- $\blacksquare$ [XID.doConnect \( callback\(err, data\), \[config{..}, onActionCallback, inlineOnLoadCallback, inlineModalWindow, inlineElementID\] \)](#page-5-2)
		- [XID.doGetUserInfo \( callback\(err, user\), \[accessToken, tokenType, responseType\] \)](#page-5-3)
			- [XID.doLogout\(\)](#page-5-4)
			- [XID.doReset\(\)](#page-6-0)
	- [Events](#page-6-1)

# <span id="page-0-0"></span>Front-end implementation

## <span id="page-0-1"></span>1. Load xID Connect

Add the following HTML snippet to your OIDC Client front-end :

#### **Example loading xID Connect library**

<script async defer src="https://bankidapis.no/js/bid-xid\_connect.bundle.min.js"></script>

This will make available an object XID attached to the global window object: window.XID

## <span id="page-0-2"></span>2. Initialise xID Connect with parameters

In your OIDC Client front-end, listen for the xid-loaded event, and call the initialisation API. Parameters are discussed below.

#### **Example of xid-loaded handler**

```
function onXIDLoaded() {
     // Initialise xID with required parameters
        window.XID.doInit ({
             // Merchant given client ID on the xID service
                 client_id: 'myApplication',
                 // The resource scopes merchant want to gain access to for the user
                 scope: 'openid address',
             // Implementation method, open the session in a new window
                 method: 'window',
             // Merchant backend endpoints for performing token/userinfo calls.
                 token_endpoint: 'https://example.com/oauth2/token',
                 userinfo_endpoint: 'https://example.com/oauth2/userinfo',
        });
}
document.body.addEventListener( 'xid-loaded', onXIDLoaded, false );
```
## **Parameters**

The most important parameters are as follows, some of which are identical to parameters to the [Authorize](https://confluence.bankidnorge.no/confluence/display/PDOIDCXIDA/Authorize) endpoint of the REST API.

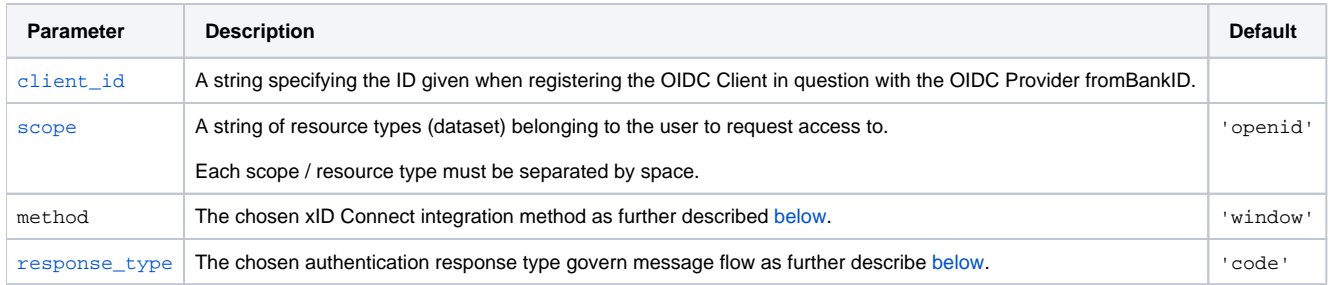

Depending on response\_type the following parameters may be important:

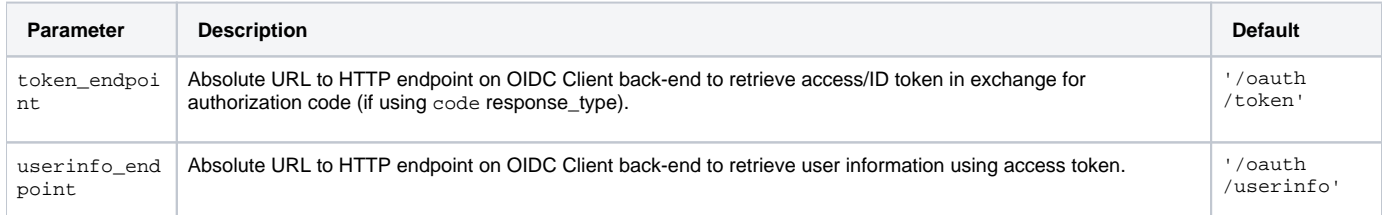

Other relevant, but optional, parameters include the following, some of which are identical to parameters to the [Authorize](https://confluence.bankidnorge.no/confluence/display/PDOIDCXIDA/Authorize) endpoint of the REST API.

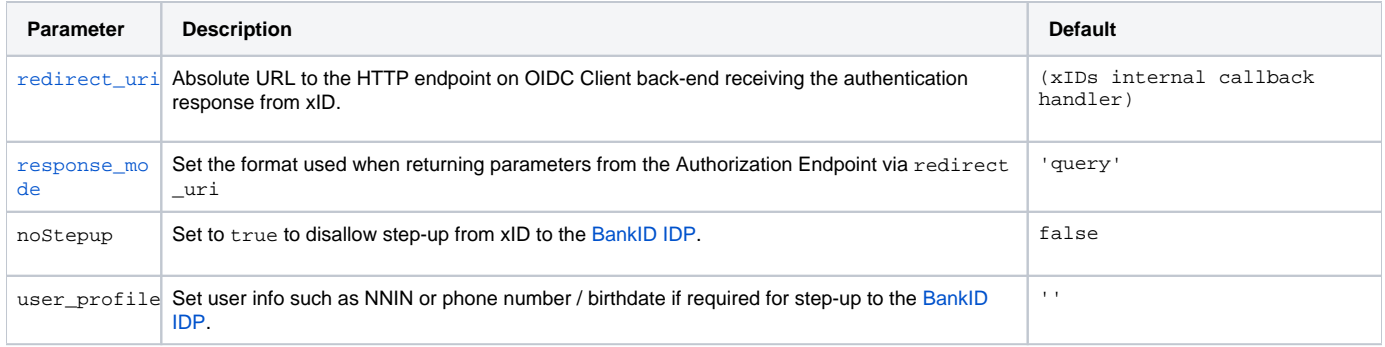

The full list of parameter list is found in the [JS API Reference](#page-4-0).

### <span id="page-1-0"></span>**Integration methods**

There are several ways to integrate xID in your application, each with different user experiences and considerations. However, the xID functionality and appearance remain the same regardless of the integration method.

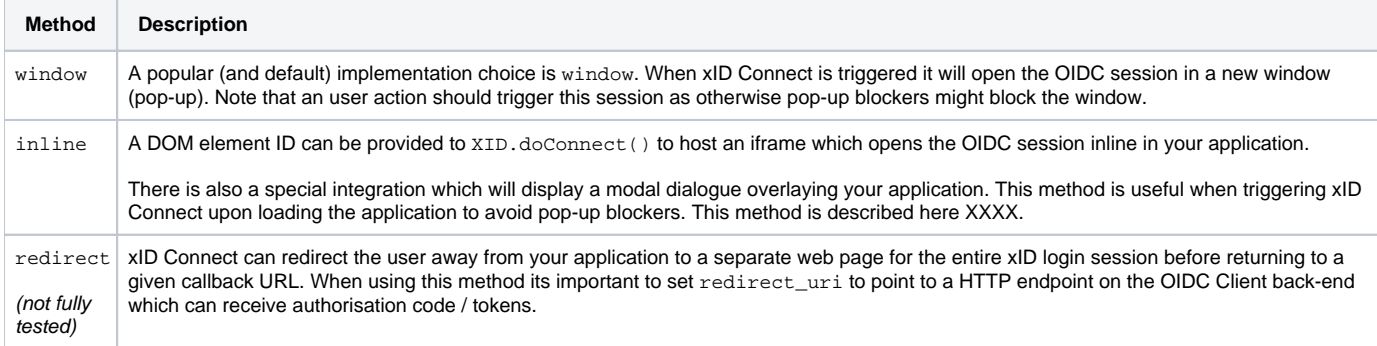

### <span id="page-1-1"></span>**Message flows (response\_type)**

xID Connect supports each of th[efmessage flows](https://confluence.bankidnorge.no/confluence/display/PDOIDCXIDA/Message+flow+details) supported by the OIDC Provider as governed by the response\_type parameter

Currently, only the authorization code flow is fully functional with xID Connect. Support for implicit/hybrid is coming.⊕

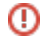

#### **Authorisation code flow**

response\_type: 'code'

This is the most secure and recommended method as the client\_secret is not leaked into the client application. It is also the default method used with xID Connect.

A time limited one-time code, authorisation code, is granted to redirect\_uri which in turn can be used to fetch an access token. The access token can in turn be used to fetch user information.

- 1. code is returned as parameter in response to redirect\_uri: <https://example.com/callback?code=oMsCeLvIaQm6bTrgtp7>
- 2. The code is exchanged for Access Token and ID Token by sending a HTTP POST request to the xID IDP token endpoint as explained [here](https://confluence.bankidnorge.no/confluence/display/PDOIDCXIDA/Token) 3. Consented user information is retrieved by sending a HTTP GET request to the xID IDP userinfo endpoint as explained [here](https://confluence.bankidnorge.no/confluence/pages/viewpage.action?pageId=99093048)

xID Connect automatically handles the client code for the token exchange and provides API for getting user information for the current session via window .XID.doGetUserInfo

**Never** embed or send the client\_secret to the client application.

#### **Implicit flow**

response\_type: 'token'

This flow returns an Access Token directly in the response to redirect\_uri, bypassing the client\_secret/code exchange from the Authorisation code flow, allowing the request userinfo directly. Meant for OIDC Clients without backend.

#### **Hybrid flow**

response\_type: 'hybrid'

Combination of code grant and implicit flow. Authorisation code and tokens can be delivered to redirect\_uri.

For increased security in a production environment, it is highly encouraged to use [nonce](https://confluence.bankidnorge.no/confluence/display/PDOIDCXIDA/Authorize) and [state](https://confluence.bankidnorge.no/confluence/display/PDOIDCXIDA/Authorize) parameters when interacting with the xID ω service.

### <span id="page-2-0"></span>3. Start xID login

To start the xID login process call the window.XID.doConnect() function giving a callback function.

The callback function is provided with the returning accessToken and any error messages if something has gone wrong. For example, by user cancellation.

#### **Example calling doConnect and logging accessToken**

```
// Start xID login providing a callback
window.XID.doConnect( function (err, accessToken) {
        if ( err ) {
             // handle xID connect error
 }
    else {
         // client is now connected, store 'accessToken' if needed
        doGetXidUserInfo();
 }
});
```
### <span id="page-2-1"></span>4. Get user info

A common callback action is to fetch user information as the access token stored in the current xID Connect session.

xID Connect provides the API function window.XID.doGetUserInfo() for this task.

#### **Example calling doGetUserInfo() in a callback for doConnect()**

```
function doGetUserInfo() {
       window.XID.doGetUserInfo( function (err, user) {
               if ( err ){
                      // handle error
 }
              else {
                      // handle user
 }
       });
}
```
# <span id="page-3-0"></span>Back-end implementation

When using authorisation code flow or hybrid flow with xID Connect the library expects the OIDC Client to implement back-end functions to handle OAUTH requests to receive tokens and user info from xID IDP. The OIDC Client back-end is needed in order to safely store the required parameter clien t secret away from front-end components of the OIDC Client. xID Connect will by default automatically call these HTTP endpoints in this mode.

If you use the implicit flow, there is no need for any OIDC Client back-end.ന

# <span id="page-3-1"></span>Token endpoint

When a code is received, xID Connect will call the token endpoint to receive an access\_token

xID Connect will store this token in the current client session. For increased security, you may avoid sending this token back to xID Connect request.

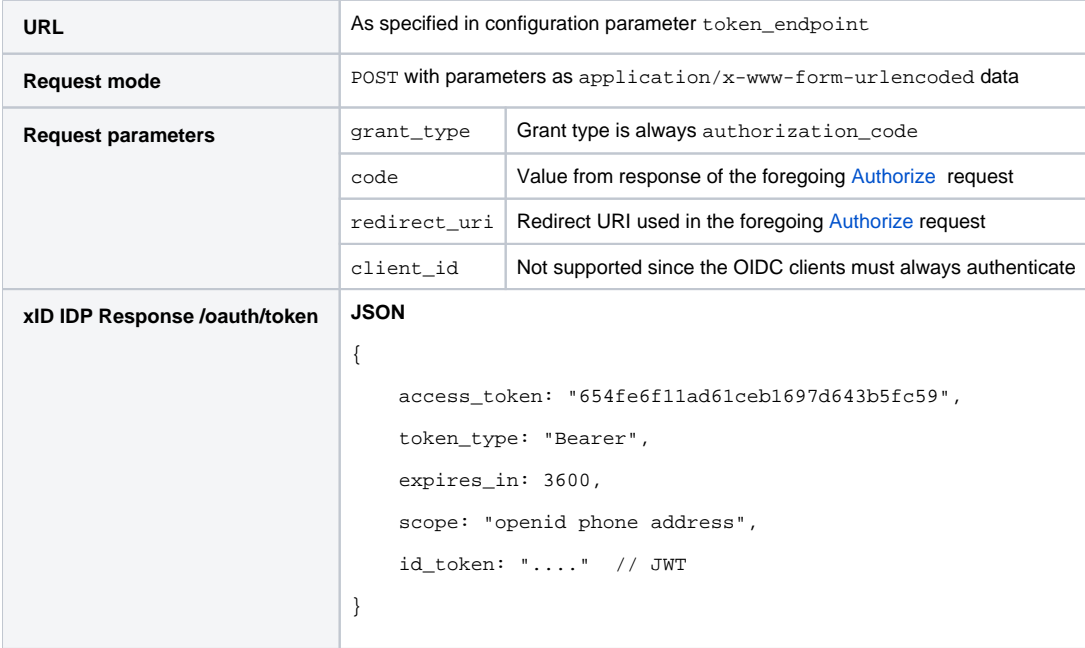

For documentation on the corresponding response to xID IDP see [Token](https://confluence.bankidnorge.no/confluence/display/PDOIDCXIDA/Token)

## <span id="page-3-2"></span>Userinfo endpoint

Using the access token (which also could be stored on the server) to access user information xID IDP.

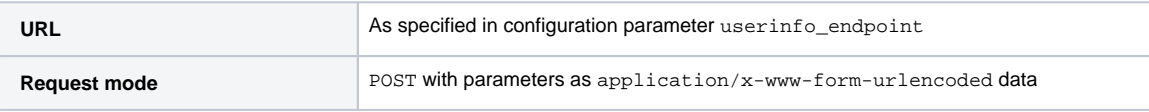

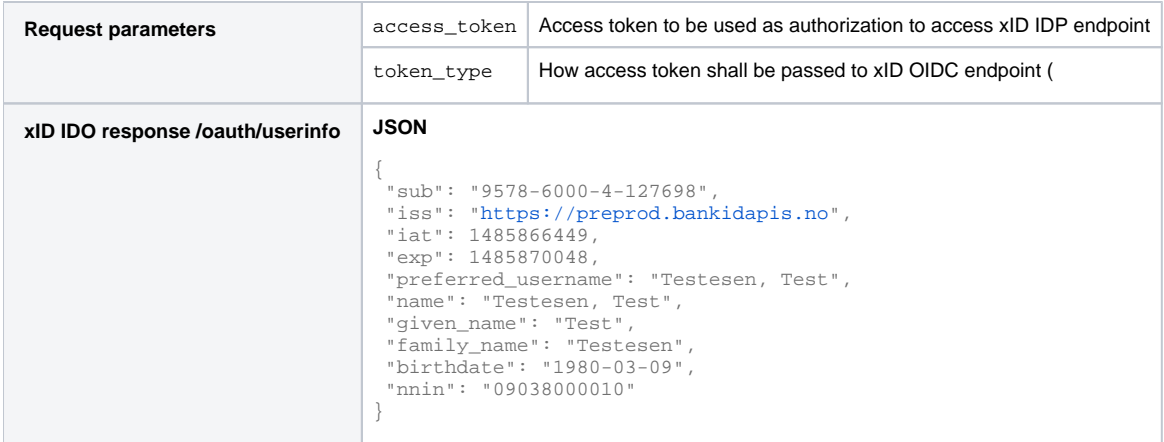

For documentation on the corresponding response to xID IDP see [Userinfo \(TINFO\)](https://confluence.bankidnorge.no/confluence/pages/viewpage.action?pageId=99093048)

# <span id="page-4-0"></span>JS API Reference

# <span id="page-4-1"></span>Configuration

Configuration is set by passing an object to XID.doInit() or the config parameter of XID.doConnect(). The following parameters are supported, some of which are identical to parameters to the [Authorize](https://confluence.bankidnorge.no/confluence/display/PDOIDCXIDA/Authorize) endpoint of the REST API.

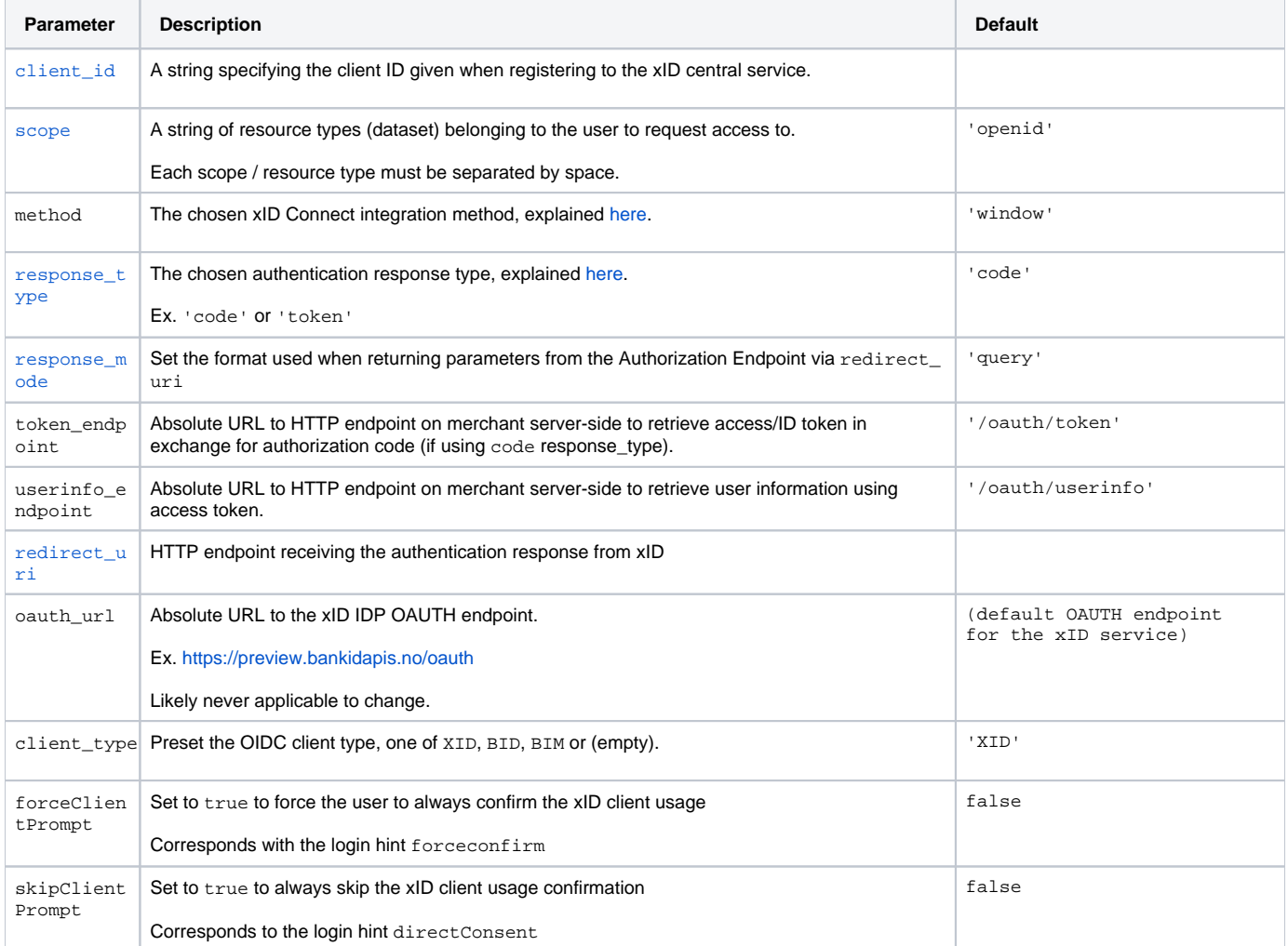

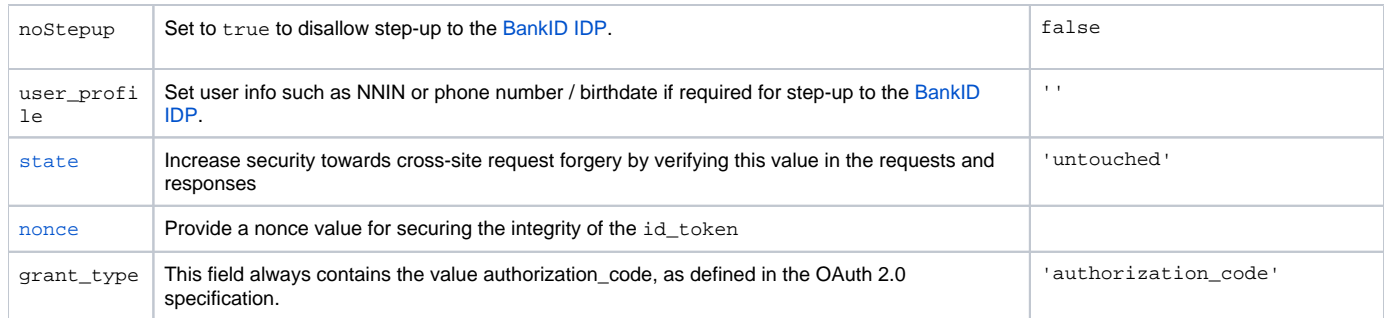

# <span id="page-5-0"></span>**Methods**

# <span id="page-5-1"></span>**XID.doInit( config{...} )**

Sets the configuration for the current session towards xID IDP.

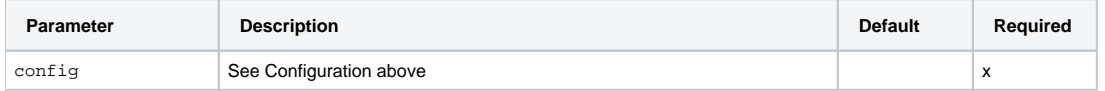

## <span id="page-5-2"></span>**XID.doConnect ( callback(err, data), [config{..}, onActionCallback, inlineOnLoadCallback, inlineModalWindow, inlineElementID] )**

Starts xID login session with the given configuration set with doInit().

If an access token is already active, the callback is directly called without calling xID IDP. To avoid this, call XID.doLogout() and try again.

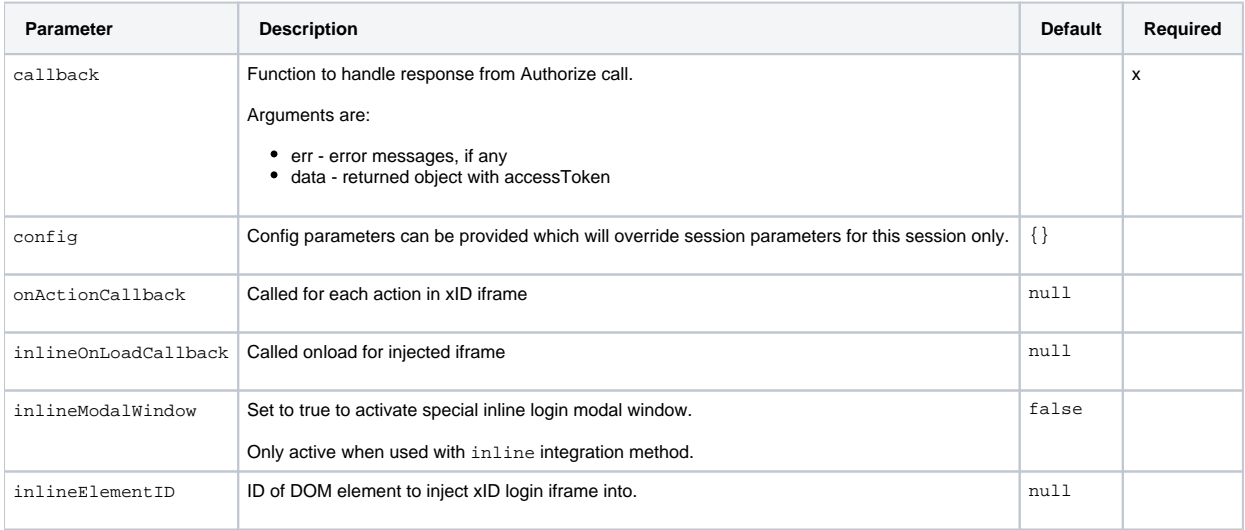

# <span id="page-5-3"></span>**XID.doGetUserInfo ( callback(err, user), [accessToken, tokenType, responseType] )**

<span id="page-5-4"></span>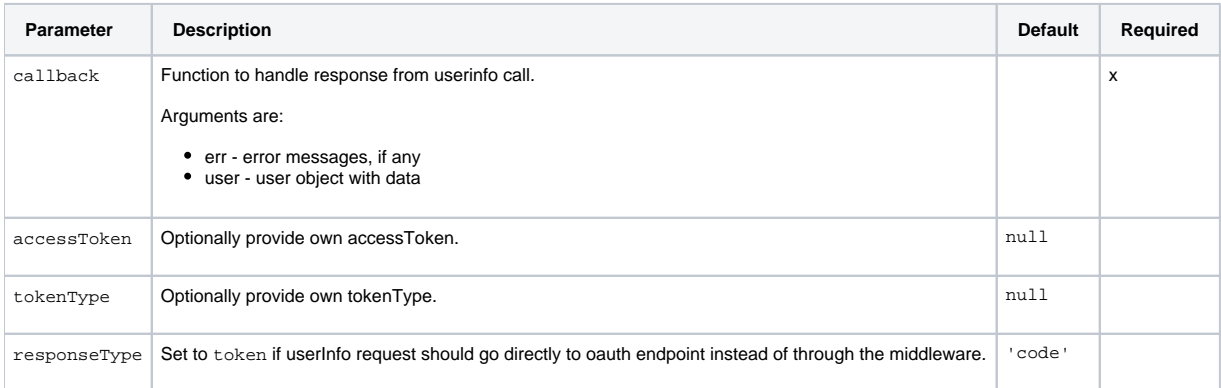

# **XID.doLogout()**

Removes the current sessions access token and resets xID Connector state.

# <span id="page-6-0"></span>**XID.doReset()**

Removes the local xID cookies for the current user. (advanced functionality)

## <span id="page-6-1"></span>Events

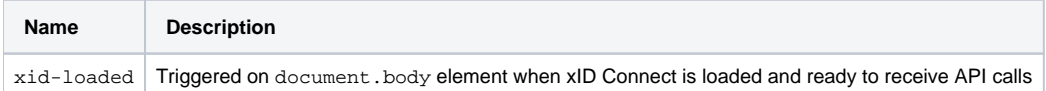